## **Off-Campus Access to Full-Text**

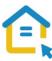

Most of the library's electronic resources - databases, journals, books and reprints are only accessible to Tel-Aviv University community and are not accessible to the general public. To access these resources off campus please configure the proxy settings in your computer.

This is a one-time step that will serve you throughout your studies.

## **Configuring Proxy Settings for Android Devices**

Each Wi-Fi network must be configured separately.

- Look for the "Settings"
- Find the Wi-Fi settings
- Touch the network you are connected to, and hold until a menu opens
- Choose Modify Network
- Check **Show advanced options**
- Choose automatic configuration, under Proxy settings
- In the address line type: http://www.tau.ac.il/remote.pac

After configuring PROXY settings in your computer, whenever you connect to the library's resources, an identification screen will automatically appear. Log-in with your university Username and Password.

For any technical assistance please contact the Information Technology & Computing Division in the University. Phone: 03-6408888, e-mail: help@desk.tau.ac.il